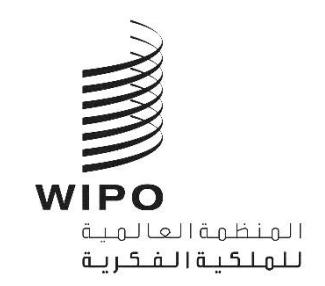

SCCR/41/INF/2 الأصل: بالإنكليزبة **التاري خ: 22 يونيو 2021**

Α

# **اللجنة الدائمة المعنية بحق المؤلف والحقوق المجاورة**

**الدورة الحادية واألربعون جنيف، من 28 يونيو إىل 1 يوليو 2021**

الترتيبات التنظيمية

من إعداد الأمانة

# **مقدمة**

1 . ستُعقد الدورة الحادية والأربعون للجنة الدائمة المعنية بحق المؤلف والحقوق المجاورة ("لجنة حق المؤلف" أو "اللجنة") في و<br>ب ي i الفترة من 28 يونيو إلى 1 يوليو 2021، في شكل هجين، في مقر الويبو بقاعة مؤتمرات الويبو (قاعة المؤتمرات) وعبر منصة نظام ي  $\cdot$ į ي سي سيريري<br>المؤتمرات الافتراضية Interprefy.

2. وتتبع هذه الدورة في ترتيباتها التنظيمية الإرشادات والقيود ذات الصلة بكوفيد-19 التي سنتها الحكومة السويسرية، بما في ذلك ֦֧֦֦֦֦֦֦֦֦ׅׅׅ֡֡֡֡֡֡֡֝֡֝ مجلس الدولة لجمهورية وكانتون جنيف، والتي ترد تفاصيلها أدناه. وقد تطرأ تغييرات على تلك الترتيبات، حسب تطور الجائحة وما ينتج عن ذلك من تغييرات في الإرشادات أو القيود. ي į

# **جدول االجتماعات والوثائق**

3. ستجتمع اللجنة في الفترة من 28 يونيو إلى 1 يوليو 2021 من الساعة 12:00 إلى 14:30 (بتوقيت وسط أوروبا الصيفي) ي : ي ֦֧֢֦֧֦֧֢ׅ֢ׅ֦֧ׅׅׅׅ֚֚֚֚֡֝֜֓֡֜֜֜֜֜֓֡֡֜֓֡֜֓֡֡֜֓֡֜֓֡֬ كل يوم.

4. ولتسهيل الأمر على جميع المشاركين، أعدت الأمانة جدول أعمال مفصّل مرفق بجدول زمني، والذي يتاح على الصفحة ي الإلكترونية الخاصة بلجنة حق المؤلف. وبحسب ما ورد في جدول الأعمال المفصّل، إذا اختتمت اللجنة المناقشات حول بند من بنود ي  $\cdot$ جدول الأعمال قبل نهاية الوقت المخصص له، تبدأ المناقشات حول البند التالي من بنود جدول الأعمال.<br>-

> 5. وتتاح وثائق الاجتماع الخاصة بالدورة والوثائق الأخرى ذات الصلة على العنوان التالي: [https://www.wipo.int/meetings/ar/details.jsp?meeting\\_id=63929](https://www.wipo.int/meetings/ar/details.jsp?meeting_id=63929)

6. ولطرح أي أسئلة متعلق بالدورة، يرجى الاتصال بالأمانة على copyright.mail@wipo.int.

**حضور المشارك ي ز**

ًالمندوبون ا المشاركون حضوري

.7 يُحدّ عدد المندوبين الذين يمكنهم الحضور فعلياً في مجمّع الويبو ب<u>المنسقين</u> الإقليمي<u>ين حصراً</u>. و<br>۱

8. وستُنظف قاعة المؤتمرات كل مساء تنظيفاً كاملاً. ولذلك يُرجى من المندوبين إزالة كل أغراضهم الشخصية من قاعة المؤتمرات ُ نهاية كل يوم. ف ي :

ي .9 į وفي اليوم الأول من انعقاد دورة اللجنة، يُرجى من كل مندوب إقليمي التوجه إلى مكتب التسجيل الموجود في مدخل الويبو<br>. و<br>' ي ֦֧֦֧֦֧֦֧֦֧֦֧֦֧֦֧֦֧֧֦֧֧֦֧֦֧֦֜֜֓֜֜֓֜֜֞֓֡֜֜֞֓֡֬ المركزي لسحب الويبو بطاقة شخصية للدخول إىل مبان . ويقع مدخل الويبو المركزي 34 Chemin des Colombettes ف ي ي ė (الجانب الشمالي من مبنى أرياد بوكش (AB)، الهاتف: 7942 338 22 441).<br>.

> 10 . وفي حال فقدان بطاقة الدخول، يجب إبلاغ مدخل الويبو المركزي بذلك على الفور . į

11. ويتعين على جميع المندوبين، بما فيهم المنسقون الإقليميون، استكمال استمارة التسجيل إلكترونياً بغض النظر عن كيفية . مشاركتهم بالاجتماع، أي حضوريا أو عن بعد.

12. وقد عزّزت الويبو وحدتها الطبية، وهي متاحة لمساعدة المندوبين المشاركين حضورياً. وسيلاحظ المندوبون المشاركون<br>12. وتدريسيا . ً حضوريا طبقة. كذلك أنجميع تداب ت الصحة والسالمة <sup>م</sup> أل وسالمتهم أولوية من األولويات ُ ن صحة المندوب ي . .

13 . ويُرجى العلم أنه، في الوقت الحالي، يُطلب من جميع المشاركين حضورياً الآتين من الخارج قراءة <u>استمارة الصحة والسلامة</u> و<br>' ي ė و<br>' وتوقيعها. ويجب استكمال الاستمارة وتقديمها لأحد حراس الأمن عند الوصول إلى مدخل الويبو المركزي. وسيكون الدخول إلى مباني<br>. ֚֚֚֚֚֚֚֡ ًالويبو مشروطاً باستكمال استمارة الصحة والسلامة.

ً14. بالإضافة إلى ذلك، ووفقًا للتوجيهات الصادرة عن فريق إدارة الأمن التابع للأمم المتحدة، يتعين على جميع المندوبين وموظفي ي .<br>الويبو الموجودين في مجمّعٍ الويبو ا<u>رتداء الكمامات في جميع الأوقات،</u> إلا عند الجلوس في مطعم المبنى الجديد أو طلب الكلمة لتقديم ي : ֦֧֦֧֦֧֦֧֜֜ ، ويبو ستو بودين ي عبيس *الويبو العدم المستح*لي <u>جسيم الروتات.</u> إذ حدة الجنوس ي المصلم السبي الجنوبية الرحمة ب<br>تدخلاتهم. ويتعين عليهم أيضاً اتباع جميع إرشادات الصحة والسلامة الأخرى. وتتاح الكمامات حسب الحاجة في مدخل ֦֧֦֧֦֧֦֧֦֧֦֧֦֧֦֧֦֧֧֦֧֦֧֦֧֜֜֓֜֜֜֜֜֞֓֡ الويبو المركزي.

15. وسيستقبل مطعم المبنى الجديد المندوبين المشاركين حضورياً من الساعة 12:00 إلى الساعة 15:00 بعد الظهر، مع فرض . بعض القيود من حيث مسافة التباعد والطاقة الاستيعابية. وهناك آلات لبيع القهوة وآلات أخرى لبيع المرطبات في الطابق الثالث ي ֦֧֦֧֦֧֦֧֦֧֦֧֦֧֦֧֦֧ׅ֦֧֜֜֓֡֜֓֡֡֜֓֡֡֬ .<br>عشر من مبنى أرياد بوكش (AB).

> ٍ<br>ا .<br>16. ولن تُوزع أي وثائق بنسق ورقي أثناء الدورة. ي

> > المندوبون المشاركون عن بعد

17 . منصة Interprefy هي منصة إلكترونية متعددة اللغات تتيح المشاركة عن بعد في اجتماعات الويبو. وستُوفر الترجمة الفورية ي ֦֧֦֧֦֧֦֧֦֧֦֧֦֧֦֧֦֧֧֦֧֦֧֦֧֜֜֓֜֜֜֜֜֞֓֡ ُ بجميع لغات الأمم المتحدة الست. ويُتاح <u>دليل مستخدم</u> منصة Interprefy لمندوبي الويبو، إلى جانب معلومات إضافية، بست<br>. و<br>' ر. . سي<br>لغات على الصفحة الإلكترونية الخاصة باجتماعات الويبو الافتراضية والهجينة. <sup>1</sup>

ر18. وقبل الدورة، سيتلقى المندوبون الذين قاموا بالتسجيل للمشاركة عن بعد إرشادات إضافية ودعوة لحضور جلسة تدريب مصغرة وإجراء اختبار اتصال قبل الاجتماع مع مساعد تقني من منصة Interprefy. ونحث جميع المشاركين عن بُعد بحرارة على ۔<br>' . . و حيدي التحديد التحديد ومعالجة أي مستساعدهم في تحديد ومعالجة أي مشكلات تقنية محتملة قبل الاجتماع.<br>حضور جلسة اختبار الاتصال تلك والتي ستساعدهم في تحديد ومعالجة أي مشكلات تقنية محتملة قبل الاجتماع. ي

19 . ويجب علي المندوبين المشاركين عن بعد ممن يواجهون أي مشاكل تقنية أثناء الدورة الاتصال بفريق الدعم التقني عبر نافذة<br>... . "الدعم عن بعد" (remote support) من الدردشة الخاصة (private chat) في منصة Interprefy. كما سيُتاح رقم هاتف ُ ليحصل المشاركون عن بعد عىل مساعدةبشأن منصة Interprefyفيمايخصمعلومات النفاذ إليها.

l

<sup>.</sup>https://www.wipo.int/meetings/ar/virtual\_meetings/index.html<sup>1</sup>

البث عبر الإنترنت

الذين اليعت ر .20 مون أخذ الكلمة متابعة [البث](https://www.wipo.int/webcasting/en/) المبا نت رش يمكن للمندوب ي ر يه للدورة عرت اإلنت . و أبسط طريقة لمتابعة وقائع الدورة ا<br>ا رة النفاذ إليها سهل ولا يتطلّب مصادقة قبل الاجتماع أو تدريب أو عملية اختبار اتصال. ويُتاح البث المباشر عبر الإنترنت بجميع لغات الأمم المتحدة الست.

> 21. ولن تتضمن القائمة الرسمية للمشاركين في الدورة سوى أسماء المندوبين الذين تسجلوا للمشاركة في الاجتماع. ė . ي ֦֧֦֧֦֧֦֧֦֧֦֧֦֧֦֧֦֧֧֦֧֦֧֦֧֜֜֓֜֜֜֜֜֞֓֡

## سير الاجتماعات

طلب أخذ الكلمة

22. سيعلن الرئيس عن كيفية إدارة الإجراءات والترتيب الذي ستُدعى به مختلف فئات المتحدثين الذين سيطلبون أخذ الكلمة. ُ وسيتبع ترتيب أخذ الكلمة الممارسة المعتادة كالتالي:

- )أ( الدول األعضاء
- )ب( المنظمات الحكومية الدولية
- <mark>(ج) الجهات التي لديها صفة مراقب</mark> ي

23. ويتعيّن على المنسقين الإقليميين الموجودين في مجمّع الويبو استخدام نظام الميكروفون في قاعة المؤتمرات لطلب الكلمة . ي ė ֦֧֦֧֦֦֦֦֡֡֜ وأخذها عىل النحوالمعتاد.

24. ويتعيّن على المندوبين المشاركين عن بعد عبر منصة Interprefy النقر على أيقونة رفع اليد في Interprefy لطلب الكلمة، ي ֦֧֦֧֦֦֦֦֡֡֜ ي ė كما هو موضح في دلي<u>ل مستخدم</u> منصة Interprefy لفائدة المندوبين.

التدخلات بشأن بنود جدول الأعمال

25. بعد جلسة بالبث المباشر عن كل بند من بنود جدول الأعمال، سيفتح الرئيس الباب أمام الوفود للإدلاء بمداخلاتهم. وستساعد إدارةطلبات األمانة الرئيس <sup>ف</sup> أخذ الكلمة سواء حضوريا أو عن بعد. دىع وست تيب المشار إليه أعاله، وبقدر الوفود للتحدثبالت ر ي ُ الاست الر<u>بعي</u>ن في إعارة تصبح العقادة للتوار الصبوري أو عن بعد. وسنت في<br>الإمكان، بالترتيب الذي يتم به تلقي الطلبات من المشاركين حضورياً وعن بعد. ي

> ٍ<br>' 26. ويُطلب من الوفود التنسيق لتجنب تقدم أكثر من ممثل عن ذات الوفد بطلبات موازية لأخذ الكلمة. .<br>ت

ٍ<br>ا .<br>27. وبسبب محدودية الوقت، ستُقلص مدة المداخلات. ويمكن تقديم مداخلات أكثر شمولاً لنشرها على الصفحة الإلكترونية . ---.<br>الخاصة بالاجتماع وإدراجها في محضر الجلسات. ي

28. وعلى المشاركين الراغبين في مشاركة بيانات مكتوبة مع الأمانة إرسالها إلى العنوان الإلكتروني <mark>[copyright.mail@wipo.int](mailto:copyright.mail@wipo.int)</mark><br>معامل المفسد العنوان التالية العنوان المعدد العنوان التعليم عن تقلب المطالبة بعد العامل العرف قال الق ي į ي ֧֧֢֦֧֢֦֧֦֧ׅ֧֚֝֜֓֓ رسال نسخة إلى Eleanor.Khonje @wipo.int. ويمكن تقديم البيانات مسبقًا لنشرها على الصفحة الإلكترونية للجنة حق ا<br>و المؤلف بنسق pdf قابل للبحث. ويُرجى الانتباه إلى أن البيانات ستُنشر باللغة الرسمية التي قُدمت بها. ُ ີ ي

### إثارة نقطة نظام

29. يتعيّن على المندوبين المشاركين عن بعد إثارة "نقطة نظام" (point of order) عن طريق كتابة رسالة في وظيفة "الدردشة في<br>المسفىة الفصاء عقده: مكسور المساركين عن بعد إثارة "نقطة نظام" (titleterranefy " المسمود بنا نقسف ال . ي i ֧֦֧֦֧֦֧֦֧֦֧֦֧֦֧֦֧֦֧֦֧֦֧֧֦֧֚֬֜֜֓ الحدث" (event-chat)، كما هو موضح في <u>[دليل مستخدم](https://www.wipo.int/export/sites/www/meetings/ar/docs/interprefy_user_guide.pdf)</u> منصة Interprefy لفائدة المندوبين. ووظيفة رفع اليد وحدها لن تمكّن<sup>"</sup> ي ֦֧֦֧֦֧֦֧֦֧֦֧֦֧֦֧֦֧֦֧֦֧֦֧֦֧֚֝֬<br>׆ الرئيس من تمييز "نقطة نظام" عن طلب الكلمة. :

### استخدام وظائف الدردشة

30. يمكن للمندوبين المشاركين عن بعد المتصلين عبر منصة Interprefy النفاذ إلى وظائف الدردشة (الدردشة الخاصة . ي بي الحدث " وين جي الحدث "event chat"). ولكن لأن دورة لجنة حق المؤلف هي اجتماع رسمي للويبو، فلا يجوز<br>'private chat' والدردشة في الحدث 'event chat' . ن ق hterprety' و نراً عن بالغات فن قرأ با تغذا الغابات المؤلف ي ست حدث حدث السابق .<br>استخدام وظيفة "الدردشة في الحدث" (event-chat) في منصة Interprefy عوضاً عن مداخلة شفوية أو استخدامها لطرح ي į تعليقات أو أسئلة عامة. 31. ويجوز للأمانة أو مشغلي الميكروفون أو المترجمين الفوريين استخدام وظيفة "الدردشة في الحدث" (event-chat) للتواصل<br>-ي ֦֧֦֧֦֦֦֦֡֡֜ عن بعد. ي معجميع المشارك ي و ستكون الرسائل ف تلك الدردشة باللغة اإلنك ية ل ت ً عموما. . ֦֧֦֧֦֧֢֧֦֧֦֧֦֧֢֧֦֧֝֜<sub>֓</sub>

32. ويجوز للمندوبين المشاركين عن بعد استخدام وظيفة الدردشة الخاصة لإرسال رسائل خاصة إلى أي مشارك آخر في قائمة ي ֦֧֦֧֦֧֦֧֦֧֦֧֦֧֧֦֧֧֦֧֧֜֓֓֜֓֜֓<u>֓</u> . المشاركين عبر منصة Interprefy، أو إلى الأمانة أو فريق الدعم التقني (عبر وظيفة دردشة "الدعم عن بعد" ( remote support ي التستارين عبر منظمة الجارالية التي العالمية التي تستم العربي المسلم المسي العار وطبيعة عربيسة.<br>chat)). ورسائل الدردشة الخاصة لا يراها المشاركون الآخرون ولا تُحفظ في النظام. وينبغي أَا ي : ۔<br>؛ ي ليستخدم المشاركون عن بعد وظيفة ًالدردشة الخاصة لتوجيه رسائل إلى الرئيس، لأنه سيكون مشغولاً بإدارة الإجراءات ولن يكون بإمكانه مراقبة نافذة الدردشة.

[نهاية الوثيقة]